<span id="page-0-0"></span>[Introduction](#page-36-0) to **LAT<sub>E</sub>X** 

Alex Milbrand

**[History](#page-2-0)** 

**[Software](#page-3-0)** 

[Basic Set-Up](#page-6-0) and Construction

[Packages](#page-10-0)

[Writing Math](#page-15-0)

[Pictures and](#page-24-0) Graphs

Making **[Bibliographies](#page-29-0)** 

[Fun Stuff](#page-34-0)

[Resources](#page-35-0)

## Introduction to LATEX

Alex Milbrand

Graduate Student Seminar

September 8, 2017

K ロ ▶ K @ ▶ K 할 > K 할 > 1 할 > 1 이익어

## Table of Contents

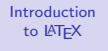

#### Alex Milbrand

- **[History](#page-2-0)**
- [Software](#page-3-0)
- [Basic Set-Up](#page-6-0) Construction
- [Packages](#page-10-0)
- [Writing Math](#page-15-0)
- [Pictures and](#page-24-0) Graphs
- Making **[Bibliographies](#page-29-0)**
- [Fun Stuff](#page-34-0)
- [Resources](#page-35-0)

## 1 [History](#page-2-0)

- 2 [Software](#page-3-0)
- **3** [Basic Set-Up and Construction](#page-6-0)

**KORK ERKER ER AGA** 

- 4 [Packages](#page-10-0)
- 5 [Writing Math](#page-15-0)
- 6 [Pictures and Graphs](#page-24-0)
- **7** [Making Bibliographies](#page-29-0)
- 8 [Fun Stuff](#page-34-0)
- 9 [Resources](#page-35-0)

## <span id="page-2-0"></span>**History**

#### [Introduction](#page-0-0) to LATEX

#### Alex Milbrand

#### **[History](#page-2-0)**

- **[Software](#page-3-0)**
- [Basic Set-Up](#page-6-0) Construction
- [Packages](#page-10-0)
- [Writing Math](#page-15-0)
- [Pictures and](#page-24-0) Graphs
- Making **[Bibliographies](#page-29-0)**
- [Fun Stuff](#page-34-0)
- [Resources](#page-35-0)
- T<sub>F</sub>X created by Donald E. Knuth, released in 1978
- LATEX created by Leslie Lamport, released in 1985
- After version 3 of  $TrX$ , the version number asymptotically approaches  $\pi$  with each new update
	- The current version number of  $TrX$ , as of January 12, 2014, is 3.14159265

**KORK ERKER ER AGA** 

### <span id="page-3-0"></span>Software

#### [Introduction](#page-0-0) to LATEX

#### Alex Milbrand

#### **[History](#page-2-0)**

#### **[Software](#page-3-0)**

[Basic Set-Up](#page-6-0) Construction

[Packages](#page-10-0)

[Writing Math](#page-15-0)

[Pictures and](#page-24-0) Graphs

Making **[Bibliographies](#page-29-0)** 

[Fun Stuff](#page-34-0)

[Resources](#page-35-0)

MikT<sub>F</sub>X is a T<sub>F</sub>X/LAT<sub>F</sub>X distributor needed to compile files within other programs.

TEXworks is an editor that comes preloaded with MikTEX, but is very basic and not suggested for beginners.

ShareLAT<sub>EX</sub> (sharelatex.com) is an online editor with pdf viewer. No downloaded software is needed. All files are saved online.

TEXstudio and TEXmaker are common TEX/LATEXeditors used. Both require MikT<sub>F</sub>Xto be installed *before* downloading.

**KORKA SERKER ORA** 

## TEXmaker Screenshot

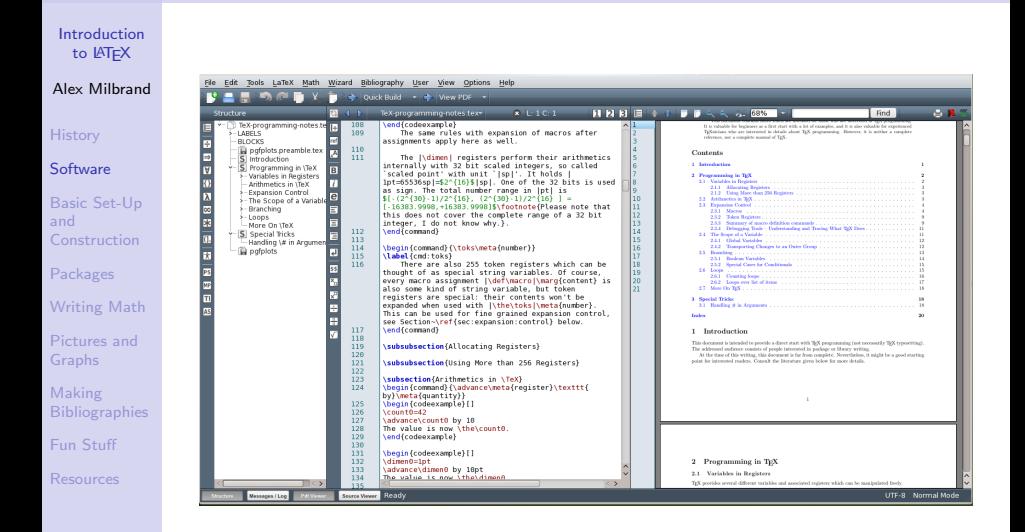

**KORK STRAIN A BAR SHOP** 

## TEXstudio Screenshot

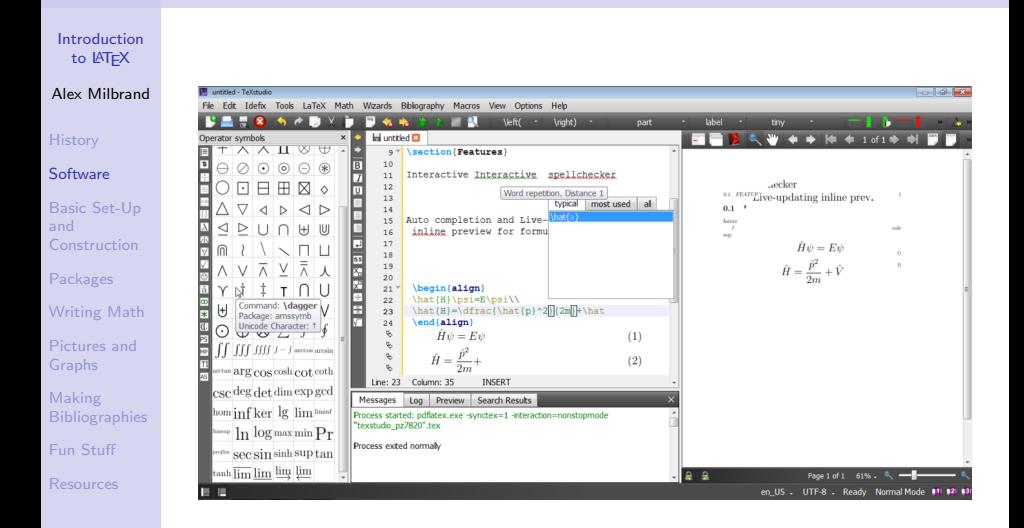

**KORK STRAIN A BAR SHOP** 

# <span id="page-6-0"></span>Setting Up Your Document (Preamble)

[Introduction](#page-0-0) to LATEX

Alex Milbrand

**[History](#page-2-0)** 

**[Software](#page-3-0)** 

[Basic Set-Up](#page-6-0) and Construction

[Packages](#page-10-0)

[Writing Math](#page-15-0)

[Pictures and](#page-24-0) Graphs

Making **[Bibliographies](#page-29-0)** 

[Fun Stuff](#page-34-0)

[Resources](#page-35-0)

Start off with telling LAT<sub>EX</sub> what type of document you are making:  $\dot{\text{log}}$  (documentclass [options]  $\{class\}$ 

Class Types:

**PDF Documents: \documentclass{article}** 

Beamer Presentations: \documentclass{beamer} **Posters** 

- $\blacksquare$  \documentclass{baposter}
- $\blacksquare$  \documentclass{tikzposter}
- $\blacksquare$  \documentclass{beamer} in conjunction with \usepackage{beamerposter}

Packages are "add-ons" that have extra tools not already equipped in  $\begin{array}{c} \in \\ \text{ex} \end{array}$  (usepackage [options] {package name }

**KORK ERKER ER AGA** 

# Writing Your Document

[Introduction](#page-0-0) to LATEX

Alex Milbrand

**[History](#page-2-0)** 

[Software](#page-3-0)

[Basic Set-Up](#page-6-0) and Construction

[Packages](#page-10-0)

[Writing Math](#page-15-0) [Pictures and](#page-24-0) Graphs

Making **[Bibliographies](#page-29-0)** 

[Fun Stuff](#page-34-0)

[Resources](#page-35-0)

After your preamble, the code for your document will entirely be nested within:

\begin{document}

· · · \end{document}

Comments (text that will not show up in document) are added by putting a % before the comment. This can be used in-line with shown text or on its own line.

Since some characters are used for commands/codes, the following characters need a " $\vee$ " before the symbol:

$$
\# \quad \ \ \, \$ \quad \ \ \, \% \quad \quad \ \hat{ } \quad \ \ \, \& \quad \ \ \, = \quad \ \, \{ \quad \ \ \}
$$

**KORKA SERKER ORA** 

To get " $\backslash$ ", type  $\texttt{backslash}.$ 

## Writing Your Document

#### [Introduction](#page-0-0) to LATEX

#### Alex Milbrand

**[History](#page-2-0)** 

[Software](#page-3-0)

[Basic Set-Up](#page-6-0) and Construction

[Packages](#page-10-0)

[Writing Math](#page-15-0) [Pictures and](#page-24-0) Graphs

Making **[Bibliographies](#page-29-0)** 

[Fun Stuff](#page-34-0)

[Resources](#page-35-0)

New Paragraphs:  $\overline{\varphi}$  hewline starts a new line of text, but treats the text as if it was part of the previous paragraph. Double-enter will start a new paragraph.

New Pages: LATEX will automatically switch to a new page after text/pictures/etc have filled up a page. Inserting \newpage in your code will force the following text to be on the next page.

White Space: A specific amount of vertical white space can be added using  $\{size\}$  where the size can be given in most measurements: 0.5cm, 1in, etc. A similar command is used for horizontal space:  $\hbox{space} size$ .

## Basic Example

#### [Introduction](#page-0-0) to LATEX

#### Alex Milbrand

#### **[History](#page-2-0)**

#### **[Software](#page-3-0)**

```
Basic Set-Up
and
Construction
Packages
Writing Math
Pictures and
Graphs
```
Making **[Bibliographies](#page-29-0)** 

[Fun Stuff](#page-34-0)

[Resources](#page-35-0)

### **Code PDF** PDF

 $\overline{1}$ 

 $\overline{z}$ 

8

```
\documentclass{article}
```
3 v \begin{document} This is a basic example of what an  $\Delta$ article document would look like. 

6 General sentences and words do not require special commands. %This text will not appear in the pdf  $\overline{7}$ 

\end{document}

This is a basic example of what an article document would look like.

General sentences and words do not require special commands.

**KORK ERKER ER AGA** 

#### [Introduction](#page-0-0) to LATEX

#### Alex Milbrand

#### **[History](#page-2-0)**

**[Software](#page-3-0)** 

[Basic Set-Up](#page-6-0) Construction

#### [Packages](#page-10-0)

[Writing Math](#page-15-0)

[Pictures and](#page-24-0) Graphs

Making **[Bibliographies](#page-29-0)** 

[Fun Stuff](#page-34-0)

[Resources](#page-35-0)

<span id="page-10-0"></span>Include \usepackage[options] $\{package name\}$  in your preamble.

### AMS Packages

**amies** amsmath: substitutes to the eqnarray envionment; insert plain test inside equation with  $\text{blk}$ ; easy to create matrices

**KORKA SERKER ORA** 

- amsthm: adds enviroment for theorem-like structures
- **amssymb (which includes amsfonts): adds binary** relation/operation symbols like  $\therefore$ ,  $\rtimes$ , and  $\boxplus$ ; adds blackboard bold letters like  $\mathbb R$  ,  $\mathbb Z$  , and  $\mathbb Q$

#### [Introduction](#page-0-0) to LATEX

#### Alex Milbrand

#### **[History](#page-2-0)**

- [Software](#page-3-0)
- [Basic Set-Up](#page-6-0) Construction

### [Packages](#page-10-0)

- [Writing Math](#page-15-0) [Pictures and](#page-24-0) Graphs
- Making **[Bibliographies](#page-29-0)**
- [Fun Stuff](#page-34-0)
- [Resources](#page-35-0)

### geometry Package

- $\blacksquare$  Can specify the size/type of paper you want to use, such as legal, letter (default), A0, etc.
- Control the margins individually or all at once
- $\blacksquare$  Control the size of the text area, including any headers or footers
- Specify the orientation of the paper; landscape or portrait (default)

### Example Paper Sizes

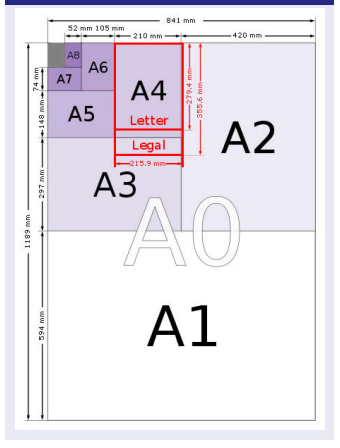

 $\equiv$ 

 $2Q$ 

 $4$  ロ )  $4$   $\overline{r}$  )  $4$   $\overline{z}$  )  $4$   $\overline{z}$  )

#### [Introduction](#page-0-0) to LATEX

#### Alex Milbrand

#### **[History](#page-2-0)**

#### **[Software](#page-3-0)**

[Basic Set-Up](#page-6-0) Construction

### [Packages](#page-10-0)

[Writing Math](#page-15-0)

[Pictures and](#page-24-0) Graphs

Making **[Bibliographies](#page-29-0)** 

[Fun Stuff](#page-34-0)

[Resources](#page-35-0)

### hyperref Package

- Include URL's with  $\url{link}$  or "hidden" links with  $\hbox{\tt \href{link}{\texttt{description}}$
- **Can create "mailto" links for email addresses**
- **E.** Can link within the document with \hyperlink $\{label\} \{link\~cap\}$ \hypertarget $\{label\}$  [  $target \; capture\; time$  ] like [this!](#page-36-1)
	- Useful for table of contents, indices, and references

<span id="page-12-0"></span>**KORKA SERKER ORA** 

polynom Package

#### [Introduction](#page-0-0) to LATEX

#### Alex Milbrand

#### **[History](#page-2-0)**

**[Software](#page-3-0)** 

[Basic Set-Up](#page-6-0) Construction

#### [Packages](#page-10-0)

[Writing Math](#page-15-0) [Pictures and](#page-24-0) Graphs

Making **[Bibliographies](#page-29-0)** 

[Fun Stuff](#page-34-0)

[Resources](#page-35-0)

- Will compute and display any or all steps for polynomial long division (can even show synthetic division steps)
- Can display Euclidean algorithm for polynomials
- Can display the factorization of a polynomial

For example, \polyfactorize{2X^3+X^2-7X+3} will output  $2(X - \frac{1}{2})$  $\frac{1}{2}\big)\left(X+\frac{1}{2}+\right.$ √ 13  $\left(\frac{\sqrt{13}}{2}\right)\left(X+\frac{1}{2}\right)$  —  $\frac{1}{\sqrt{13}}$  $\left(\frac{\overline{13}}{2}\right)$ .

Does not support functions (like sin  $x$ ) or roots and exponents (other than integers). See documentation on package for details.

**KORKA SERKER ORA** 

algorithm2e Package

#### [Introduction](#page-0-0) to **LAT<sub>E</sub>X**

#### Alex Milbrand

**[History](#page-2-0)** 

[Software](#page-3-0)

[Basic Set-Up](#page-6-0) and Construction

#### Packag

Writing Picture Graphs

Making

Fun St

Resour

## ■ Creates environments for writing and displaying algorithms ■ Can change keywords or typography of keywords

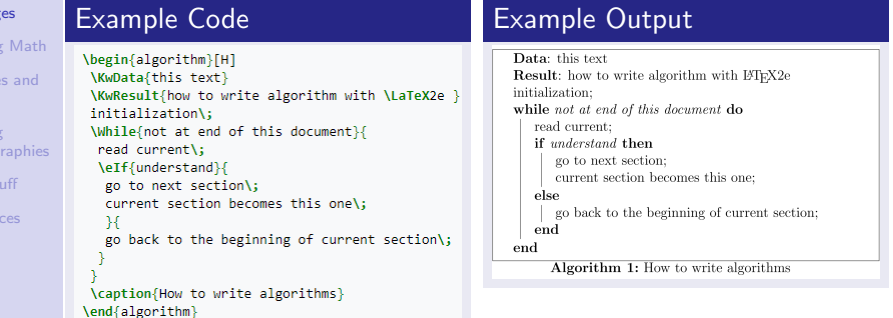

**KORK ERKER ER AGA** 

## <span id="page-15-0"></span>Math Environments

#### [Introduction](#page-0-0) to LATEX

#### Alex Milbrand

**[History](#page-2-0)** 

[Software](#page-3-0)

[Basic Set-Up](#page-6-0) Construction

[Packages](#page-10-0)

[Writing Math](#page-15-0)

[Pictures and](#page-24-0) Graphs

Making **[Bibliographies](#page-29-0)** 

[Fun Stuff](#page-34-0)

[Resources](#page-35-0)

You can type mathematical equations/expressions in much the same way as you would into google or wolframalpha. For example,  $x^2 + y^2 = z^2$  would yield  $x^2 + y^2 = z^2$ .

Two main math environments: inline mode and display mode.

**KORKA SERKER ORA** 

### Inline Mode

Allows the user to put equations/expressions within a paragraph/sentence, as in the first paragraph above.

- \$ math \$
- $\blacksquare \setminus (\mathit{math} \setminus)$

 $\blacksquare$  \begin{math}...math...\end{math}

## Math Environments

#### [Introduction](#page-0-0) to LATEX

#### Alex Milbrand

#### **[History](#page-2-0)**

[Software](#page-3-0)

[Basic Set-Up](#page-6-0) Construction

[Packages](#page-10-0)

#### [Writing Math](#page-15-0)

[Pictures and](#page-24-0) Graphs

Making **[Bibliographies](#page-29-0)** 

[Fun Stuff](#page-34-0)

[Resources](#page-35-0)

### Display Mode

Equations/expressions written in display mode will be centered and in their own line of text. These can be numbered or unnumbered, based on your code.

- For unnumbered:
	- $\blacksquare$  \$\$ math \$\$
	- $\blacksquare$  \[ math \]
	- $\blacksquare$ \begin{displaymath}...math...\end{displaymath}

**KORKA SERKER ORA** 

- **For numbered:** 
	- $\blacksquare$  \begin{equation}...math...\end{equation}

Note: the amsmath package adds slight variations to these math evironments

## It's All Greek to Me!

Standard Letters

#### [Introduction](#page-0-0) to LATEX

#### Alex Milbrand

- **[History](#page-2-0)**
- **[Software](#page-3-0)**
- [Basic Set-Up](#page-6-0) Construction
- [Packages](#page-10-0)

#### [Writing Math](#page-15-0)

- [Pictures and](#page-24-0) Graphs
- Making **[Bibliographies](#page-29-0)**
- [Fun Stuff](#page-34-0)
- [Resources](#page-35-0)

### Spell out the name of the letter (after a backslash). Capitalizing the name will give you an uppercase Greek letter.

- \$\delta\$ for  $\delta$ , \$\Delta\$ for  $\Delta$
- \$\gamma\$ for  $\gamma$ , \$\Gamma\$ for Γ
- There are no "capital letters" where you would write the standard latin letter. eq. use A for a capital alpha

### Variants

Some lowercase letters have different forms to choose from.

**KOD KOD KED KED E VOOR** 

- **s**  $\phi$  and  $\phi$  and  $\phi$  arphis yields  $\varphi$
- Standard:  $\epsilon$ ,  $\theta$ ,  $\kappa$ ,  $\phi$ ,  $\pi$ ,  $\rho$ ,  $\sigma$
- Variant:  $\varepsilon$ ,  $\vartheta$ ,  $\varkappa$ ,  $\varphi$ ,  $\varpi$ ,  $\varrho$ ,  $\varsigma$

## Fractions, Exponents, and Functions

[Introduction](#page-0-0) to LATEX

#### Alex Milbrand

**[History](#page-2-0)** 

**[Software](#page-3-0)** 

[Basic Set-Up](#page-6-0) Construction

[Packages](#page-10-0)

[Writing Math](#page-15-0)

[Pictures and](#page-24-0) Graphs

Making **[Bibliographies](#page-29-0)** 

[Fun Stuff](#page-34-0)

[Resources](#page-35-0)

Fractions can be inputted using  $\frac{\text{num}}{\text{denom}}$  (or  $\{\frac{num}{\}$  arom  $\}$  for large fractions inline math mode).  $\frac{1}{2}\$  gives  $\frac{1}{2}$  and  $\frac{1}{2}\$  gives  $\frac{1}{2}$ 

### **Exponents**

**Fractions** 

Exponents are added with  $\hat{ }$  or  $\hat{ }$ {exponent} (in math mode). So \$x^abc\$ results in  $x^a$ bc but \$x^{abc}\$ results in  $x^{abc}$ . Subscripts are used the same way with  $\overline{\phantom{a}}$  instead of  $\hat{\phantom{a}}$ 

### Functions

Use  $\lambda \sin x \$  intead of  $\sin x \$ . Results in sin x and sinx, respectively. The same applies for other functions, such as logarithms, trigonometric, min/max, etc.

**CONTRACT CENTER** 

 $\rightarrow$   $\vee$ 

## Operators and Relations

#### [Introduction](#page-0-0) to LATEX

#### Alex Milbrand

#### **[History](#page-2-0)**

[Software](#page-3-0)

[Basic Set-Up](#page-6-0) Construction

[Packages](#page-10-0)

### [Writing Math](#page-15-0)

[Pictures and](#page-24-0) Graphs

Making **[Bibliographies](#page-29-0)** 

[Fun Stuff](#page-34-0)

[Resources](#page-35-0)

### **Basic**

### Operators:

 $\bullet$  \$\times\$, \$\otimes\$, \$\oplus\$, \$\cup\$, \$\cap\$ ×, ⊗, ⊕, ∪, ∩

### Relations:

 $\bullet$  \$\subset\$, \$\subseteq\$, \$\neq\$, \$\cong\$, \$\sim\$

$$
\blacksquare \subset , \subseteq , \neq , \cong , \sim
$$

It is normally pretty easy to look up the code for any symbol you don't know.

**KOD KARD KED KED E YORA** 

## Operators and Relations

### [Introduction](#page-0-0) to LATEX

#### Alex Milbrand

#### **[History](#page-2-0)**

#### **[Software](#page-3-0)**

[Basic Set-Up](#page-6-0) Construction

[Packages](#page-10-0)

#### [Writing Math](#page-15-0)

[Pictures and](#page-24-0) Graphs

Making **[Bibliographies](#page-29-0)** 

[Fun Stuff](#page-34-0)

[Resources](#page-35-0)

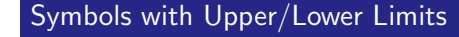

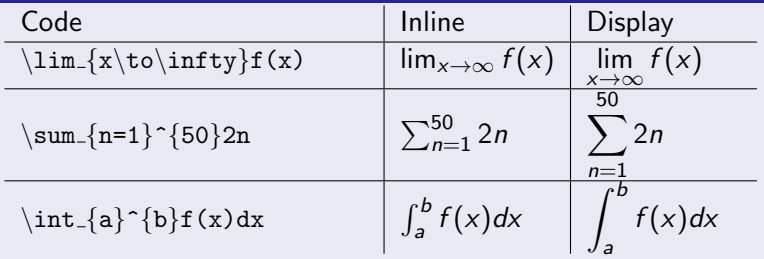

Similar coding is done for union ( $\cup$ cup), intersection ( $\cap$ ), products (\prod), etc.

There are ways to make the inline-mode limits actually go above and below your symbols, though it does mess with the spacing of your paragraph lines.

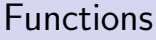

#### [Introduction](#page-0-0) to **LAT<sub>E</sub>X**

#### Alex Milbrand

**[History](#page-2-0)** 

**[Software](#page-3-0)** 

[Basic Set-Up](#page-6-0) Construction

[Packages](#page-10-0)

[Writing Math](#page-15-0)

[Pictures and](#page-24-0) Graphs

Making **[Bibliographies](#page-29-0)** 

[Fun Stuff](#page-34-0)

[Resources](#page-35-0)

While in a math mode, you do not want functions/operations (like trig functions) in the italics font normally outputted by math modes. Ex:

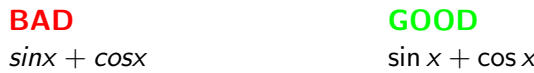

Most functions/operations that act like this have a basic code:

**KORKA SERKER ORA** 

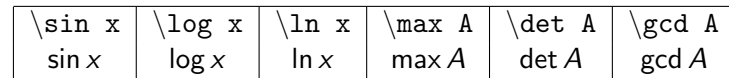

## Parenthesis and Brackets

[Introduction](#page-0-0) to LATEX

Alex Milbrand

**[History](#page-2-0)** 

[Software](#page-3-0)

[Basic Set-Up](#page-6-0) Construction

[Packages](#page-10-0)

[Writing Math](#page-15-0)

[Pictures and](#page-24-0) Graphs

Making **[Bibliographies](#page-29-0)** 

[Fun Stuff](#page-34-0)

[Resources](#page-35-0)

Most bracket types can just be typed out in math mode with the standard keyboard key. So  $(2x-3)|x+1|$  is coded  $$(2x-3)|x+1|$ \$.

### Self-Scaling Brackets

If you are enclosing larger equations/expressions, you will want your brackets to scale appropriately. You can indicate this by putting  $\left| \right|$  and  $\right|$  before the symbol:

> $(\frac{1}{2})$  $\frac{1}{2}$

 $\sqrt{1}$ 2  $\setminus$ 

**KORK STRATER STRAKER** 

 $\$(\frac{1}{2})$ \$\$  $\$\left(\frac{1}{2}\right)\$ 

You can use  $\langle$  lbrace for  $\langle$  ,  $\langle$  langle for  $\langle$  , etc.

# Aligning Equations

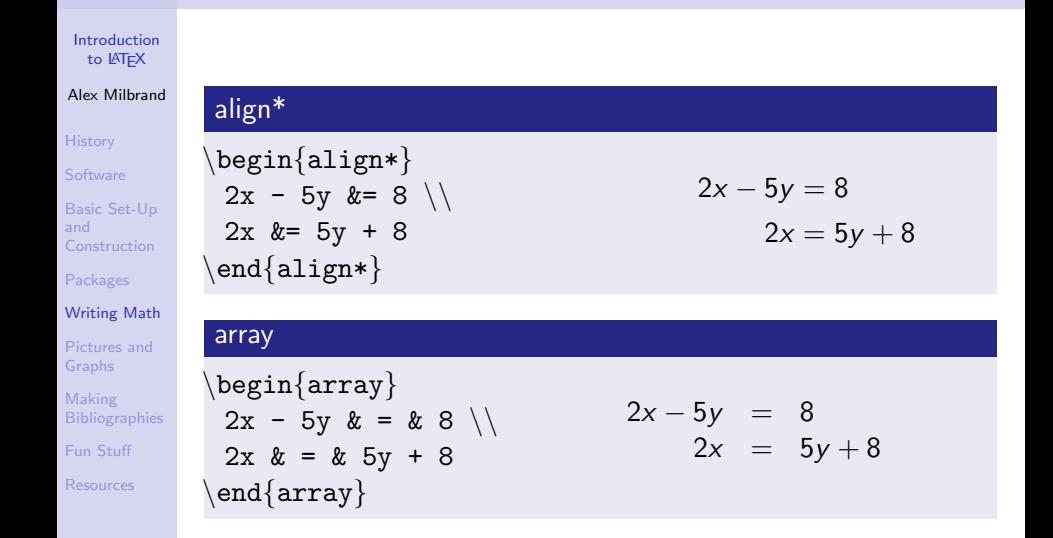

**KOD KARD KED KED E YORA** 

### <span id="page-24-0"></span>Inserting Images from Files

#### [Introduction](#page-0-0) to LATEX

#### Alex Milbrand

**[History](#page-2-0)** 

[Software](#page-3-0)

[Basic Set-Up](#page-6-0) Construction

[Packages](#page-10-0)

[Writing Math](#page-15-0)

[Pictures and](#page-24-0) Graphs

Making **[Bibliographies](#page-29-0)** [Fun Stuff](#page-34-0)

[Resources](#page-35-0)

### Package needed: graphicx

TEX will automatically look for pictures in the same folder that your .tex file is saved, though you can indicate which folder(s) to look in by indicating in your preamble. Insert an image by coding:

 $\in$  includegraphics [dimension changes] {file name }

You can change both the width and height to get a precise image size. Changing only width (height) will automatically scale the height (width) to match the aspect ratio of the image.

**KORK STRATER STRAKER** 

## Inserting Images from Files

[Introduction](#page-0-0) to **LAT<sub>E</sub>X** 

Alex Milbrand

**[History](#page-2-0)** 

**[Software](#page-3-0)** 

[Basic Set-Up](#page-6-0) and **Construction** 

[Packages](#page-10-0)

[Writing Math](#page-15-0)

[Pictures and](#page-24-0) Graphs

Making **[Bibliographies](#page-29-0)** 

[Fun Stuff](#page-34-0)

[Resources](#page-35-0)

### Original:

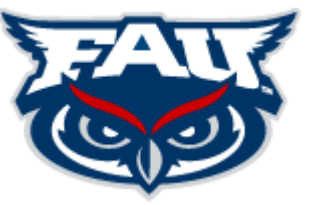

Change width and height:

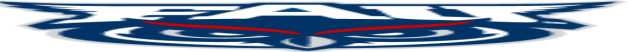

イロト イ押 トイヨト イヨト

÷,

 $2990$ 

### Change only height:

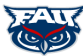

## Plotting Graphs within T<sub>F</sub>X

#### [Introduction](#page-0-0) to **LAT<sub>E</sub>X**

#### Alex Milbrand

#### **[History](#page-2-0)**

[Software](#page-3-0)

[Basic Set-Up](#page-6-0) and Construction

[Packages](#page-10-0)

[Writing Math](#page-15-0)

[Pictures and](#page-24-0) Graphs

Making **[Bibliographies](#page-29-0)** 

[Fun Stuff](#page-34-0)

[Resources](#page-35-0)

### Package needed: pgfplots

\begin{tikzpicture} \begin{axis}[scale=0.55, xmin=-4, xmax=4, ymin=-5, ymax=15, axis lines=center, xlabel=\$x\$,  $vlabel={sfsf}(x)s\},$ \addplot [domain=-4:4,samples=200,]  ${x^2-4}$ \end{axis} \end{tikzpicture}

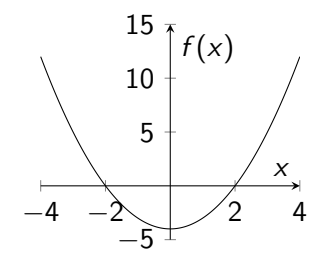

 $\Rightarrow$ 

 $2990$ 

## Plotting Graphs within TFX

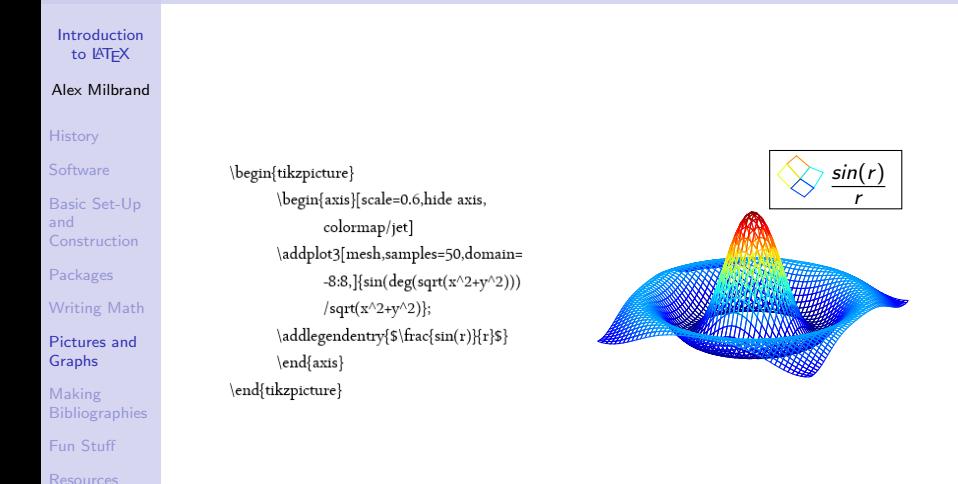

 $(1 - \epsilon)$  and  $(1 - \epsilon)$  and  $(1 - \epsilon)$ 

÷,

 $2990$ 

## Diagrams

#### [Introduction](#page-0-0) to **LAT<sub>E</sub>X**

#### Alex Milbrand

```
History
```
[Software](#page-3-0)

```
Basic Set-Up
Construction
```

```
Packages
```
[Writing Math](#page-15-0)

```
Pictures and
Graphs
```
Making **[Bibliographies](#page-29-0)** 

```
Fun Stuff
```
[Resources](#page-35-0)

### Package needed: tikz-cd

### Example: Fundamental Homomorphism Theorem

```
\begin{tikzcd}
  G\arrow\{r}{f}\arrow[swap]\{d\}{\varphi} & H\\
  G/K\arrow[swap]{ur}{h}\end{{tikzcd}
```
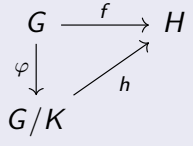

**KORK STRATER STRAKER** 

## <span id="page-29-0"></span>**BibT<sub>F</sub>X**

#### [Introduction](#page-0-0) to LATEX

#### Alex Milbrand

**[History](#page-2-0)** 

**[Software](#page-3-0)** 

[Basic Set-Up](#page-6-0) Construction

[Packages](#page-10-0)

[Writing Math](#page-15-0) [Pictures and](#page-24-0) Graphs

Making **[Bibliographies](#page-29-0)** 

[Fun Stuff](#page-34-0)

[Resources](#page-35-0)

 $BibT<sub>F</sub>X$  works seamlessly with  $T<sub>F</sub>X$  to help manage a bibliography and cite your sources within your document.

You will need to create a separate .bib file that your  $T \not\vdash X$ document will reference. This .bib file should be saved in the same folder as your .tex file.

Within your T<sub>F</sub>X code, there is no extra package needed. However, if you are using a table of contents and want to include "References" in your table of contents, be sure to have \usepackage[nottoc]{tocbibind} in your preamble.

## BibT<sub>F</sub>X - .bib File

#### [Introduction](#page-0-0) to LATEX

#### Alex Milbrand

**[History](#page-2-0)** 

[Software](#page-3-0)

[Basic Set-Up](#page-6-0) Construction

[Packages](#page-10-0)

[Writing Math](#page-15-0) [Pictures and](#page-24-0)

Graphs

Making **[Bibliographies](#page-29-0)** 

[Fun Stuff](#page-34-0)

[Resources](#page-35-0)

To create a .bib file, simply open a new document in whatever program you are using for  $TrX$  and save the file as a .bib file. In the .bib file, you will only have entries based on your references.

 $Q$ entrytype{name, info separated by commas}

Example: @book{dummitfoote,

> author="David S. Dummit and Richard M. Foote, title="Abstract Algebra", edition="3", year="2003", publisher="Wiley"}

> > **KORK ERKER ADE YOUR**

# BibTEX - Entry Types and Fields

#### [Introduction](#page-0-0) to LATEX

#### Alex Milbrand

#### **[History](#page-2-0)**

- [Software](#page-3-0)
- [Basic Set-Up](#page-6-0) Construction
- [Packages](#page-10-0)
- [Writing Math](#page-15-0)
- [Pictures and](#page-24-0) Graphs

#### Making **[Bibliographies](#page-29-0)**

- [Fun Stuff](#page-34-0)
- [Resources](#page-35-0)

### Common Entry Types

- article
- book
- unpublished
- $\blacksquare$  inbook : just a section, chapter, or part of a book
- misc : good for websites

### Common Fields Used

- **author**
- booktitle
- $\blacksquare$  title
- edition
- u journal
- volume
- vear
- ∎ url
- chapter

 $\mathbf{E} = \mathbf{A} \oplus \mathbf{B} + \mathbf{A} \oplus \mathbf{B} + \mathbf{A} \oplus \mathbf{B} + \mathbf{A} \oplus \mathbf{A}$ 

 $2990$ 

## BibTEX - .tex File

#### [Introduction](#page-0-0) to LATEX

#### Alex Milbrand

#### **[History](#page-2-0)**

[Software](#page-3-0)

[Basic Set-Up](#page-6-0) Construction

[Packages](#page-10-0)

[Writing Math](#page-15-0) [Pictures and](#page-24-0) Graphs

Making **[Bibliographies](#page-29-0)** 

[Fun Stuff](#page-34-0)

[Resources](#page-35-0)

### Citing in document

Once you've named an entry in your .bib file, to place its reference number within your document, simply put  $\setminus$ cite $\{name\}$  where you are making the reference.

### In .tex file

When you are ready to output your reference list, specify the style you would like it in and the .bib file name: \bibliographystyle $\{style\{style\}$ \bibliography $\{file\}$ 

**KORK STRATER STRAKER** 

## BibTEX - Example

#### [Introduction](#page-0-0) to LATEX

#### Alex Milbrand

#### **[History](#page-2-0)**

[Software](#page-3-0)

[Basic Set-Up](#page-6-0) and Construction

[Packages](#page-10-0)

[Writing Math](#page-15-0) [Pictures and](#page-24-0) Graphs

Making **[Bibliographies](#page-29-0)** 

[Fun Stuff](#page-34-0)

[Resources](#page-35-0)

@articlefeinstein. author="Albert Finstein". title ="{Zur Elektrodynamik bewegter K{\"o}rper}. ({German})[{On} the electrodynamics of moving bodies]", journal="Annalen der Physik", volume="322". number="10". pages="891--921". year="1905", DOI="http://dx.doi.org/10.1002/andp.19053221004"}

@book(latexcompanion, author="Michel Goossens and Frank Mittelbach and Alexander Samarin", title="The \LaTeX\ Companion", year="1993", publisher="Addison-Wesley", address="Reading, Massachusetts")

@misc(knuthwebsite, author="Donald Knuth", title="Knuth: Computers and Typesetting", url="http://www-csfaculty.stanford.edu/\"{}uno/abcde.html"}

\documentclassfa4paper.10ptl{article} \usepackage[utf8]{inputenc} \usepackage[nottoc]{tocbibind}

\title{Bibliography management: BibTeX} \author{Share\LaTeX} \begin{document} **\maketitle** \tableofcontents \medskip \section{First Section} This document is an example of BibTeX using in bibliography management. Three items are cited: \textit{The \LaTeX\ Companion} book \cite{latexcompanion}, the Einstein journal paper \cite{einstein}, and the Donald Knuth's website \cite{knuthwebsite}. The \LaTeX\ related items are \cite{latexcompanion,knuthwebsite}. \medskip \bibliographystyle{plain} \bibliography{sample} \end{document}

Bibliography management: BibTeX

 $ShareVf\nu X$ 

September 5, 2017

#### Contents  $\mathbf{r}$ Red

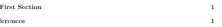

#### 1 First Section

This document is an example of BibTeX using in bibliography management. Three items are cited: The BTpX Companion book [2], the Einstein journal paper [1], and the Donald Knuth's website [3]. The BIgX related items are  $[2, 3]$ 

#### References

- [1] Albert Einstein. Zur Elektrodynamik bewegter Körper. (German) [On the electrodynamics of moving bodies]. Assaden der Physik, 322(10):891-921, tons.
- [2] Michel Goossens, Frank Mittelbach, and Alexander Samarin. The BTgK Companion. Addison-Wesley, Reading, Massachusetts, 1993.

**KOD KARD KED KED E YORA** 

[3] Donald Knuth. Knuth: Computers and typesetting.

### <span id="page-34-0"></span>Just for Fun

[Introduction](#page-0-0) to LATEX

Alex Milbrand

**[History](#page-2-0)** 

**[Software](#page-3-0)** 

[Basic Set-Up](#page-6-0) Construction

[Packages](#page-10-0)

[Writing Math](#page-15-0)

[Pictures and](#page-24-0) Graphs

Making **[Bibliographies](#page-29-0)** 

[Fun Stuff](#page-34-0)

[Resources](#page-35-0)

### You can also manually place "coffee stains" on your documents with the coffee package!

Lorem ipsum dolor sit amet, consectetuer adipiscing elit. Etiam lobortis facilisis sem. Nullam nec mi et neque pharetra sollicitudin. Praesent imperdiet mi nec ante. Donec ullamcorper, felis non sodales commodo, lectus velit ultrices augue, a dignissim nibh lectus placerat pede. Vivamus nunc nunc, molestie ut, ultricies vel, semper in, velit. Ut porttitor. Praesent in sapien. Lorem ipsum dolor sit amet, consectetuer adipiscing elit. Duis fringilla tristique neque. Sed interdum libero ut metus. Pellentesque placerat. Nam rutrum augue a leo. Morbi sed elit sit amet ante lobortis sollicitudin. Praesent blandit blandit mauris. Praesent lectus tellus, aliquet aliquam, luctus a, egestas a, turpis, Mauris lacinia lorem sit amet ipsum. Nunc quis urna dictum turpis accumsan semper.

Lorem ipsum dolor sit amet, consectetuer adipiscing elit. Etiam lobortis facilisis sem. Nullam nec mi et neque pharetra sollicitudin. Praesent imperdiet mi nec ante. Donec ullamcorper, felis non sodales commodo, lectus velit ultrices augue, a dignissim nibh lectus placerat pede. Vivamus nunc nunc, molestie ut, ultricies vel. semper in, velit. Ut porttitor. Praesent in sapien. Lorem ipsum dolor sit amet, consectetuer adipiscing elit. Duis fringilla tristique neque. Sed interdum libero ut metus. Pellentesque placerat. Nam rutrum augue a Morbi sed elit sit amet ante lobortis sollicitudin. Praesent blandit blandit mauris. Praesent lectus tellus, aliquet aliquam, luctus a, egestas a, turpis, Mauris lacinia lorem sit amet ipsum. Nunc quis urna dictum turpis accumsan semper.

## <span id="page-35-0"></span>Where to find more information

#### [Introduction](#page-0-0) to LATEX

#### Alex Milbrand

- **[History](#page-2-0)**
- **[Software](#page-3-0)**
- [Basic Set-Up](#page-6-0) Construction
- [Packages](#page-10-0)
- [Writing Math](#page-15-0)
- [Pictures and](#page-24-0) Graphs
- Making **[Bibliographies](#page-29-0)**
- [Fun Stuff](#page-34-0)
- [Resources](#page-35-0)
- Downloads: miktex, texstudio, texmaker, texworks
- $\blacksquare$  The Not So Short Introduction to LAT<sub>F</sub>X
- sharelatex.com/learn
- $\blacksquare$  T<sub>F</sub>X for gmail
- MathIM: can use "faugrad" chatroom
- T<sub>F</sub>X StackExchange
- $\blacksquare$  The Great, Big List of LATEX Symbols
- <http://detexify.kirelabs.org/classify.html>

**KORK ERKER ADE YOUR** 

<span id="page-36-1"></span><span id="page-36-0"></span>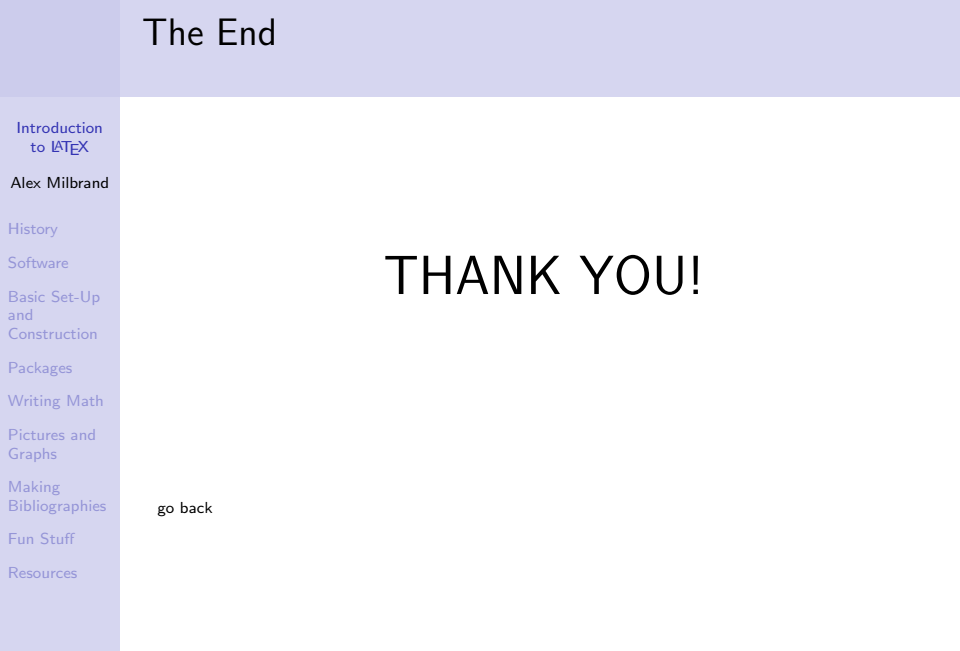

**Kロメ (御) (着) (着) (着) (着) の女々**